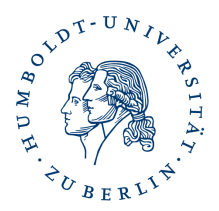

## **Hinweise zum Masterpasswort in Firefox**

Da die Sicherheit der verschlüsselten Daten von diesem Kennwort abhängt, sollte dies wie folgt gebildet werden:

- mindestens 8 Zeichen lang
- mindestens je eine Ziffer, einen Groß- und einen Kleinbuchstabe sowie ein Sonderzeichen aus %  $/$  ( ) + - , .
- keine Umlaute (ä,ö,ü,é,ø usw.)
- keine Worte oder Wort-Teile

## Achtung!

Das Zurücksetzen des Master-Passworts löscht alle Ihre gespeicherten Benutzernamen, Passwörter, persönlichen Zertifikate und privaten Schlüssel.

So setzen Sie Ihr Masterpasswort zurück:

- 1. Kopieren Sie folgendes in die Firefox-Adressleiste: **chrome://pippki/content/resetpassword.xhtml**
- 2. Drücken sie die Eingabetaste.
- 3. Die Seite "Master-Passwort zurücksetzen" erscheint. Klicken Sie unten rechts auf die Schaltfläche Zurücksetzen, um Ihr Master-Passwort zu löschen.